## **Gigaset A120/A120A/A220/A220A**

#### **Stručný přehled – sluchátko**

- 1 Stav nabití akumulátorů
	- $\overline{v}$  $\overline{v}$   $\overline{w}$   $\overline{w}$  (prázdné plné)
	- = bliká: akumulátory téměř vybité
	- **D D W** bliká: probíhá nabíjení
- 2 Symbol hlasového záznamníku (pouze A120A/A220A)
- 3 Dialogová tlačítka
- 4 Tlačítko zavěšení a zapnutí/vypnutí
- 5 Tlačítko přijetí volání / tlačítko hlasitého telefonování (Hlasité telefonování A220/A220A)
- **6** Ovládací tlačítko (CI)
- 7 **Tlačítko telefonního seznamu** (Stiskněte tlačítko dole)
- 8 **Tlačítko 1** Hlasový záznamník (pouzeA120A/ A220A) /Memobox
- 9 **Tlačítko s hvězdičkou**

Zapnutí/vypnutí vyzvánění (**dlouze stiskněte**); během navázaného spojení: přepínání impulsní/tónová volba (krátce stisknout)

- 10 **Tlačítko 0**/**tlačítko R** Zpětný dotaz (flash): **dlouze** stisknout
- 11 **Tlačítko s křížkem**

Zapnutí/vypnutí zámku klávesnice (**dlouze** stisknout); psaní velký/malých písmen nebo číslic; zadání pauzy (**dlouze** stisknout)

12 Mikrofon

#### **A120/A120A A220/A220A**

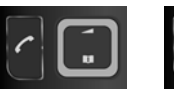

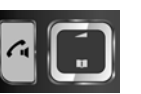

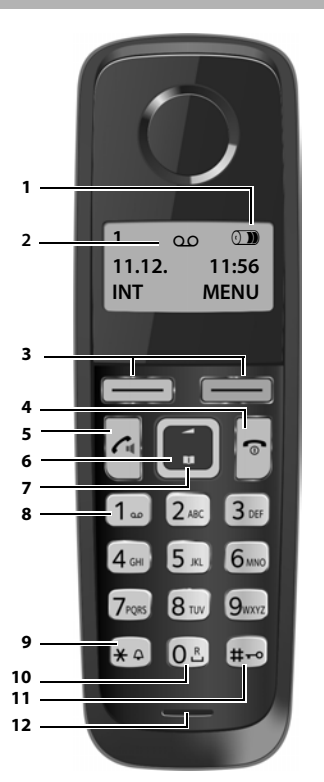

#### **Upozornění**

**1**

Nové zprávy v seznamu volajících/seznamu hlasového záznamníku/Memoboxu (¢ str. 6) se zobrazí jako hlášení **Nove zpravy**.

#### Tlačítka na sluchátku: Stiskem tlačítka se vyvolá funkce zobrazená na displeji.

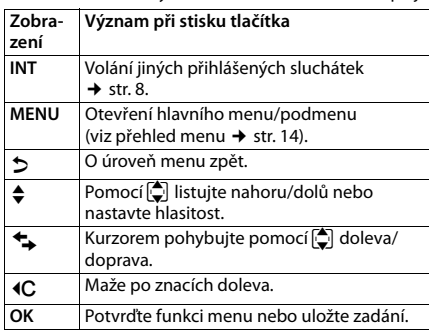

#### **Stručný přehled základna**

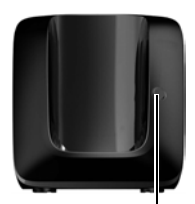

**Tlačítko přihlášení/pagingu:** Hledání sluchátek (**krátce** stiskněte "paging" + str. 8) Přihlášení sluchátek (**dlouze** stiskněte → str. 8).

## **ECO DECT**

Během hovoru se rádiový výkon automaticky přizpůsobí vzdálenosti mezi sluchátkem a základnou: čím je menší vzdálenost, tím je rádiový výkon (záření) nižší.

V klidovém stavu je rádiový výkon sluchátka vypnut. Pouze základna zajišťuje slabými rádiovými signály kontakt se sluchátkem.

Nastavením **Vyp. zareni** se rádiové signály rovněž vypnou.

**MENU ▶**  $\left($  **Nastaveni ▶ OK ▶**  $\left($  **Zakladna ▶ OK ▶**  $\left($  **ECO DECT ▶ OK** 

**▶ Vyp. zareni ▶ OK (** $\checkmark$  **= záření vypnuto, symbol nahoře vlevo na displeji)** 

#### **Upozornění**

- ◆ Všechna přihlášená sluchátka musí tuto službu podporovat.
- K rychlému navázání spojení při příchozích voláních se sluchátko vždy přepne rychle na vytvoření připravenosti k příjmu. To zvyšuje spotřebu proudu a snižuje dobu připravenosti a hovoru.

## **Bezpečnostní pokyny**

Než začnete zařízení používat, důkladně si přečtěte bezpečnostní pokyny a návod k obsluze.

Vysvětlete pokyny svým dětem. Poučte je také o možných nebezpečích, která souvisejí s používáním telefonu

#### Používejte **pouze dodaný napájecí adaptér**.

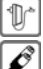

U

Vkládejte pouze **doporučené akumulátory**, které odpovídají **parametrům**. Jinak může dojít k vážné újmě na zdraví. Viditelně poškozené baterie se musí vyměnit. Technické údaje tohoto produktu Gigaset jsou uvedeny v kapitole "Dodatek".

Provoz zařízení může mít vliv na fungování lékařských přístrojů. Dodržujte

technické podmínky zdravotnických zařízení, např. lékařské ordinace. Pokud používáte lékařské přístroje (např. kardiostimulátor), informujte se u jejich výrobce, do jaké míry jsou tyto přístroje odolné vůči externímu vysokofrekvenčnímu rušení. Technické údaje tohoto produktu Gigaset jsou uvedeny v kapitole "Dodatek".

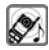

Nepřikládejte si sluchátko zadní stranou k uchu, pokud zvoní nebo pokud je zapnuta funkce hlasitého telefonování. Mohli byste si přivodit těžké trvalé poškození sluchu.

Zařízení Gigaset je kompatibilní s většinou digitálních naslouchadel dostupných na trhu. Bezchybné fungování se všemi naslouchadly ovšem nelze zaručit.

Sluchátko může působit nepříjemný bzučivý nebo pískavý zvuk v analogových naslouchadlech nebo může mít vliv na jejich modulaci. V případě potíží kontaktujte odborného technika zabývajícího se naslouchadly.

Nepoužívejte základnovou stanici ani nabíječku v koupelně ani ve sprše. Základnová stanice ani nabíječka nejsou odolné vůči polití vodou.

Nepoužívejte telefon v prostředí, kde hrozí nebezpečí výbuchu, např. v lakovnách.

Zařízení předávejte třetím osobám vždy s návodem k obsluze.

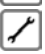

Vadné základnové stanice vyřaďte z provozu nebo je nechte opravit servisním oddělením, protože jinak by mohly rušit jiné bezdrátové služby.

◆ Přístroj nefunguje při výpadku elektrického proudu. Bez napájení nelze uskutečňovat ani **tísňová volání**.

Při zapnutém zámku tlačítek nelze volit ani čísla nouzového volání!

## **První kroky**

## **Kontrola obsahu balení**

Jedna základna Gigaset A120/A120A/A220/A220A, jeden adaptér, jedno sluchátko Gigaset, jeden telefonní kabel, dvě baterie, jedna přihrádka, jeden provozní návod. Pokud jste koupili **variantu s více sluchátky**, v balení najdete pro každé další sluchátko dva akumulátory, kryt přihrádky na akumulátory a nabíječku s napájením.

## **Instalace základny a nabíječky (pokud je dodána)**

- ◆ Základnu umístěte na centrální místo bytu nebo domu na rovný, neklouzavý podklad. Základnu a nabíječku můžete upevnit i na zeď.
- ◆ Nezapomeňte na omezený dosah základny. Na volném prostranství může být až 300 m, v budovách až 50 m.
- ◆ Základna a nabíječka jsou určeny k provozu ve vnitřních, suchých prostorách s teplotami v rozmezí +5 °C až +45 °C.
- ◆ Základnu, nabíječku a sluchátko otírejte **vlhkou** utěrkou (bez rozpouštědel) nebo antistatickou utěrkou. **Nikdy** nepoužívejte suchou utěrku. Mohlo by dojít ke vzniku elektrostatického výboje.
- ◆ Nožky přístroje obvykle nezanechávají na podložce stopy. Není však možné vyloučit, že při kontaktu budou na podložce stopy.
- ◆ Telefon nevystavujte vlivu zdrojů tepla, přímého slunečního záření a jiných elektrických přístrojů.
- ◆ Chraňte zařízení Gigaset před vlhkem, prachem a agresivními kapalinami a parami.

## **Připojení základny**

- ¤ **Nejdříve** připojte napájecí adaptér **1.**
- ¤ **Poté zapojte** telefonní zástrčku 2 a vložte kabel do kabelové drážky.

#### **Důležitá informace:**

◆ Napájecí adaptér musí být **stále zapojený** do elektrické zásuvky, protože bez zapojení do sítě telefon nefunguje.

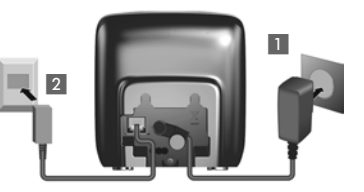

- ◆ Používejte pouze **dodaný** napájecí adaptér a telefonní kabel. Obsazení kontaktů telefonních kabelů se může lišit.
- ◆ Po připojení základny je záznamník (pouze A120A/A220A) připraven k použití až po cca 30 vteřinách.

### **Zapojení nabíječky (pokud je dodána)**

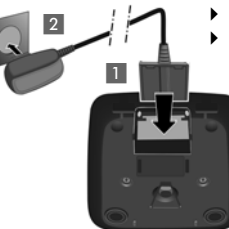

Zapojte plochý kolík napájení 1. ¤ Zapojte do zásuvky napájecí adaptér 2.

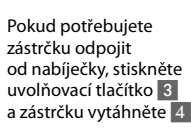

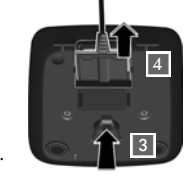

#### **Uvedení sluchátka do provozu**

Displej je chráněn fólií. **Ochrannou fólii odstraňte!**

#### **Vložení akumulátorů a zavření krytu přihrádky na akumulátory**

**Pozor**

Používejte pouze dobíjecí akumulátory doporučené společností Gigaset Communications GmbH (→ str. 10) tzn. nepoužívejte nikdy běžné baterie (bez možnosti dobíjení); v takovém případě není možné vyloučit závažné poškození zdraví a věcné škody. Mohlo by dojít například k poškození pláště baterií nebo akumulátorů, nebo by akumulátory mohly explodovat. Mohlo by také dojít k poškození zařízení, případně by zařízení nemuselo fungovat správně.

¤ Při vkládání akumulátorů do přihrádky dbejte na správnou orientaci pólů.

Polarita je vyznačena v přihrádce.

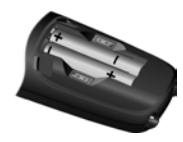

- Kryt nasaďte nejprve nahoře (a).
- Poté kryt zatlačte (b), až zaklapne.
	- ¤ Chcete-li kryt znovu otevřít, sáhněte do vybrání a kryt vytáhněte směrem nahoru.

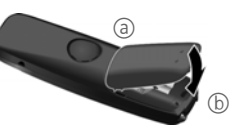

#### **První nabití a vybití akumulátorů**

Správné zobrazení stavu nabití akumulátorů je možné jen tehdy, pokud se akumulátory nejdříve zcela nabijí **a** poté vybijí.

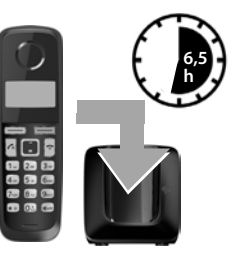

¤ Vložte sluchátko do základny a ponechte je tam **6,5 hodin**.

**Upozornění**

Sluchátko smí být umístěno pouze do základny/nabíječky k tomu určené.

¤ Po uplynutí stanovené doby sluchátko ze základny vyjměte a vložte jej zpět, teprve až budou akumulátory **zcela vybité**.

#### **Upozornění**

◆ Sluchátko je již z výroby přihlášeno k základně. Pokud jste koupili **variantu svíce sluchátky**, jsou k základně přihlášena všechna sluchátka. Není tedy nutné je přihlašovat. Vlevo nahoře na displeji se zobrazí interní číslo sluchátka, například  $1 \rightarrow str. 1$ .

Pokud stále není některé sluchátko přihlášeno k základně (na displeji se zobrazí **Prihlásit sl. nebo Do základny**), je třeba sluchátko přihlásit ručně (→ str. 8).

- ◆ V případě, že jste koupili více zařízení, můžete je přihlásit k jedné telefonní ústředně. Přihlašte **všechna** sluchátka A120-/A220- (až 4) ke **společné základně** (→ str. 8).
- ◆ Po prvním nabití **a** vybití můžete sluchátko vkládat do nabíječky po každém hovoru.
- ◆ Proces nabití a vybití zopakujte vždy, když ze sluchátka vyjmete akumulátory a znovu je do něj vložíte.
- ◆ Akumulátory se při dobíjení mohou zahřívat. Není to nebezpečné.
- Kapacita akumulátorů se z technických důvodů po určité době snižuje.

**3**

#### **Nastavení data a času**

Nastavte datum a čas, aby bylo možné správně přiřadit datum a čas příchozím voláním a aby bylo možné používat budík.

**MENU ▶**  $\Box$  Nastaveni ▶ OK ▶ Datum/cas ▶ OK ▶ Datum ▶  $\Box$  (den, měsíc a rok zadat 6místně)¤ **OK** ¤ **Cas** ¤~(hodiny a minuty zadat 4místně)¤ **OK** (zobrazení na displeji: **Ulozeno**) ¤a(**dlouze** stiskněte k návratu do klidového stavu)

Můžete stiskem ovládacího tlačítka  $\bigcirc$ místem vkládání posunovat doleva nebo doprava.

#### **Upozornění**

Pokud telefon získává v souvislosti s funkcí zobrazení telefonních čísel datum a čas (např. od poskytovatele připojení, routeru nebo telefonní ústředny), můžete určit, zda a kdy má tyto údaje přejmout:

- **•** Postupně stiskněte tato tlačítka: MENU  $\blacktriangleright$  (\*a) [#a] [5m] [7m] [3m] Zobrazí se následující zobrazení a aktuální nastavení bude blikat: **973 SET: [0]**
- **▶** Stiskněte odpovídající tlačítko, abyste zjistili, kdy budou data převzata:<br>  $\boxed{0.2}$  nikdy Q **nikdy**

nebo 1 **jednorázově**, pokud v telefonu není nastaveno datum a čas nebo 2 **vždy**

**973 SET: [2]**

Zobrazí se vaše volba (např. **2** vždy):

¤ Stiskněte dialogové tlačítko **OK**.

## **Zapnutí/vypnutí sluchátka**

Dlouhým stiskem tlačítka zavěšení <u>a sluchátko vypněte nebo zapněte</u>. Vypnuté sluchátko se po vložení do základny nebo nabíječky automaticky zapne po cca 30 vteřinách.

Po vyjmutí sluchátka ze základny/nabíječky se displej za chvíli vypne.

## **Telefonování**

**4**

## **Externí volání a ukončení hovoru**

Externí volání jsou volání do veřejné telefonní sítě.

 $\mathbb{F}$  (Zadeite telefonní číslo)  $\mathbb{F}$ .

Číslo bude vytočeno. (Můžete také **nejprve** dlouze stiskněte tlačítko přijetí volání b [volný tón] a potom zadat číslo.) Při hovoru vyvolejte pomocí  $\Box$  menu k nastavení hlasitosti sluchátka a hlasitost nastavte pomocí  $\Box$ .

Ukončení hovoru / přerušení volby: stiskněte tlačítko zavěšení **a.** 

Před každé číslo můžete automaticky nastavit předvolbu provozovatele sítě (→ str. 5).

#### **Přijetí volání**

Stisknutím tlačítka přijetí volání  $\Omega$ , přijměte volání.

Při zapnuté funkci **Aut. prijem** (viz přehled menu → str. 14) sluchátko pouze vyjměte ze základny/nabíječky.

## **Zobrazení telefonního čísla volajícího**

Při volání se na displeji zobrazí číslo nebo jméno volajícího, pokud je v telefonu uloženo .

#### **Předpoklady:**

- 1 Vyžádali jste si u svého provozovatele sítě, že se na displeji zobrazí číslo volajícího (CLIP) .
- 2 Volající si u provozovatele sítě vyžádal přenesení svého čísla (CLI).

Pokud jste nepožádali o zobrazení telefonního čísla, je na displeji **Externi volani** a **Anonymni**, pokud přenesení telefonního čísla bylo potlačeno volajícím nebo **Nezname**, pokud jste o to nepožádali.

## **Hlasité telefonování (pouze Gigaset A220/A220A)**

Aktivací hlasitého telefonování se zapne reproduktor, takže svého telefonního partnera uslyšíte, aniž byste museli držet sluchátko u ucha. Během hovoru a při poslechu hlasového záznamníku (pouze Gigaset A220A) zapnete nebo vypnete hlasité telefonování tlačítkem hlasitého telefonování  $\Omega$ .

Změna nastavení hlasitosti hovoru viz přehled menu → str. 14.

## **5**

#### **Automatická předvolba poskytovatele připojení (preselekce)**

Můžete uložit předvolbu poskytovatele připojení (číslo Call-by-Call), která bude při volbě **automaticky** vkládána před určitá telefonní čísla. Pokud chcete například prostřednictvím zvláštního poskytovatele připojení uskutečnit hovor do zahraničí, můžete si uložit předvolbu.

Vložte do seznamu "**S cislem**" čísla předvolby, popř. první číslice čísel předvolby, u kterých se má používat číslo předvolby. Do seznamu "**Bez cisla**" vložte výjimky k seznamu "**S cislem**".

#### **Příklad:**

Prednast.cislo 0999 S cislem 08 Bez cisla 081 084 Všechna čísla, která začínají **08**s výjimkou **081** a **084**, jsou vybrána číslem předvolb **0999**.

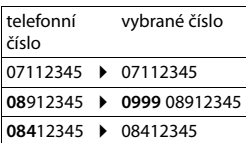

Záznam čísel předvolby a záznamy do seznamů provádějte pomocí menu (→ str. 14). Chcete-li předvolbu trvale deaktivovat, vymažte číslo předvolby dialogovým tlačítkem  $AC.$ 

#### **Vypnutí předvolby pro aktuální volání:**

 $\sigma$  (dlouze stiskněte) ▶ MENU ▶ ॎ ॑ॖऀ Prednast. vyp. ▶ OK ▶ ॑ॆ (zadat číslo) nebo ॎ (převzít číslo z telefonního seznamu) ¤ Číslo se zvolí bez předvolby.

## **Použití telefonního a dalších seznamů**

## **Telefonní seznam**

K otevření telefonního seznamu: Stiskněte ovládací tlačítko dole  $\Box$ . Je možné uložit až**50** (A120/A120A) resp. **80** (A220/A220A) čísel (max. 22 číslic) s příslušnými jmény (max. 14 znaků). Vložení písmen/znaků ¢ str. 10.

## **Uložení prvního čísla do telefonního seznamu**

s¤ **Novy zaznam?** ¤ **OK** ¤~ (zadat číslo) ¤ **OK** ¤~ (zadat jméno) ¤ **OK**

## **Uložení dalších čísel do telefonního seznamu**

s¤ **MENU** ¤ **Novy zaznam** ¤ **OK**¤~ (zadat číslo)¤ **OK**¤~ (zadat jméno)¤ **OK**

### **Volba záznamu telefonního seznamu**

Otevřete telefonní seznam pomocí  $\Box$ . K dispozici jsou následující možnosti:

- Pomocí  $\bigcirc$  listuite k požadovanému záznamu, až zvolíte hledané iméno.
- $\overline{z}$ zadejte první znak iména, příp. dolistujte k záznamu pomocí  $\overline{z}$ .

#### **Vytáčení pomocí telefonního seznamu**

 $\overline{u}$   $\triangleright$   $\overline{u}$  (vyberte záznam)  $\triangleright$   $\overline{c}$ 

## **Využití dalších funkcí**

 $\Box$  ▶  $\Box$  (vyberte záznam) ▶ **MENU** 

Pomocí u můžete volit následující funkce: **Novy zaznam** / **Ukazat cislo** / **Zmenit zaznam** / **Pouzit cislo** / **Smazat zaznam** / **Poslat zaznam** / **Smazat seznam** / **Poslat seznam** / **Zkrac. volba**

#### **Přenos telefonního seznamu na jiné sluchátko (Poslat seznam)**

#### **Předpoklady:**

- ◆ Přijímající i odesílající sluchátko je přihlášeno ke stejné základně.
- ◆ Druhé sluchátko a základna mohou odesílat a přijímat záznamy telefonního seznamu.
- $\Box$  ▶  $\Box$  (vyberte záznam) ▶ MENU ▶  $\Box$  Poslat zaznam / Poslat seznam ▶ OK
- ¤~(Zadejte interní číslo sluchátka příjemce) ¤ **OK**

## **Používání tlačítek zkrácené volby (Zkrac. volba)**

Položky z telefonního seznamu můžete uložit pod tlačítky 2-9:

### $\Box$  ▶  $\Box$  (vyberte záznam) ▶ **MENU ▶**  $\Box$  Zkrac. volba ▶ OK ▶  $\Box$  (zvolte tlačítko)

**▶ OK nebo <sup>[4</sup>]** (Stiskněte tlačítko, pod kterým se má položka uložit.)

**Chcete-li číslo vytočit, dlouze** stiskněte příslušné tlačítko zkrácené volby.

## **Seznam opakování volby**

V tomto seznamu je uvedeno deset naposledy volených čísel.

### **Volání ze seznamu opakování volby**

 $\boxed{\frown}$  (krátce stiskněte)  $\blacktriangleright$   $\boxed{\frown}$  (vyberte záznam)  $\blacktriangleright$   $\boxed{\frown}$ 

### **Správa záznamů seznamu opakování volby**

**C** (krátce stiskněte) ▶ (vyberte záznam) ▶ MENU

Můžete volit z následujících funkcí: **Pouzit cislo** / **Kopir. do sez.** / **Smazat zaznam** / **Smazat seznam**

#### **Seznam volání/seznam hlasového záznamníku/seznam memoboxu**

K otevření volby seznamu stiskněte **MENU** ¤ **Zpravy** ¤ **OK**. Jsou-li k dispozici nové zprávy, zobrazí se pouze seznamy s novými zprávami. Pomocí tlačítka  $\Box$  můžete procházet seznamy, které jsou k dispozici:

Při novém **záznamu** v seznamu volání/v seznamu hlasového záznamníku/v seznamu memoboxu se ozve upozorňovací tón. Na displeji vidíte hlášení **Nove zpravy**.

#### **Upozornění**

Jsou-li v Memoboxu uložena volání, obdržíte dle příslušného nastavení hlášení (podle provozovatele sítě).

#### **Seznam volání**

#### **Předpoklad:** CLIP (→ str. 4)

Podle nastaveného typu seznamu (→ str. 14) obsahuje seznam volání přijatá resp. odchozí volání a volání zaznamenaná hlasovým záznamníkem (pouze A120A/ A220A).

Podle nastaveného typu seznamu se ukládají všechna telefonní čísla posledních 25 příchozích volání nebo pouze zmeškaná volání.

#### **Otevření seznamu volajících MENU ▶ Zpravy ▶ OK ▶ □ Sezn.Vol:**

Seznam volání se zobrazuje takto: **Sezn.Vol: 01+02**

Počet nových záznamů + počet starých, přečtených záznamů

K otevření seznamu stiskněte dialogové tlačítko **OK**.

Zobrazí se poslední příchozí volání. Příp. můžete pomocí  $\Box$  zvolit jiný záznam.

#### **Využití dalších funkcí**

u (vyberte záznam) ¤ **MENU**

Pomocí  $\Box$  můžete volit následující funkce: **Smazat zaznam / Kopir. do sez. / Datum/ Cas** / **Stav** / **Smazat seznam**

#### **Zpětné volání volajícího ze seznamu volání MENU ▶ Zpravy ▶ Sezn.Vol: 01+02 ▶ OK ▶**  $\left[\bigoplus_{n=1}^{\infty}$  **(vyberte záznam) ▶ ⊘**

#### **Seznam hlasového záznamníku (pouze A120A/A220A) / seznam memoboxu**

Pomocí seznamu hlasového záznamníku/seznamu memoboxu si můžete poslechnout zprávy na hlasovém záznamníku (viz "Vyslechnutí/smazání zpráv" → str. 6) nebo seznamu memoboxu ( $\rightarrow$  str. 8).

## **Obsluha hlasového záznamníku (pouze A120A/A220A)**

Obsluha a individuální nastavení hlasového záznamníku se provádí pomocí sluchátka. Je-li paměť plná, objeví se na displeji zobrazení **Pamet plna!** a hlasový záznamník se automaticky vypne. Smažte staré zprávy, poté se opět automaticky zapne. Při dodání je hlasový záznamník již přednastaven. Jak nastavíte **čas do přijetí volání** a **délku záznamu** a jak aktivujete **připoslech během záznamu**, naleznete v menu přehled→ str. 14.

## **Zapnutí/vypnutí hlasového záznamníku**

**MENU**  $\blacktriangleright$  $\begin{bmatrix} \bullet \\ \bullet \end{bmatrix}$  **Zaznamnik**  $\blacktriangleright$  **<b>OK**  $\blacktriangleright$   $\begin{bmatrix} \bullet \\ \bullet \end{bmatrix}$  Aktivace  $\blacktriangleright$  **OK**  $\begin{bmatrix} \checkmark \\ \bullet \end{bmatrix}$  = zap)

Při zapnutém hlasovém záznamníku se na displeji zobrazí symbol  $\circ \circ$ .

#### **Nahrání vlastní ohlašovací zprávy**

**MENU ▶**  $\left( \bigoplus$  **Zaznamnik ▶ OK ▶**  $\left( \bigoplus$  **Ohlaseni ▶ OK ▶ Nahrat ohl. ▶ OK** ¤ **Zapnout zazn.?** ¤ **OK**

Uslyšíte zvukový signál (krátký tón). Nyní namluvte ohlašovací zprávu (min. 3 sekundy). Pomocí **OK** nahrávku potvrdíte, pomocí **a nebo 5** nahrávku stornujete. Nahraná ohlašovací zpráva se pro kontrolu přehraje.

Nahrávání se automaticky ukončí po dosažení délky nahrávání 170 sekund nebo pokud je pauza při hovoru delší než 2 sekundy.

**Vyslechnutí či smazání ohlašovací zprávy**, viz přehled menu → str. 14.

### **Vyslechnutí/smazání zpráv**

Máte 3 možnosti jak spustit přehrávání zpráv z hlasového záznamníku.

- ◆ Spustit přehrávání zpráv pomocí menu **Zaznamnik**: **MENU ▶**  $\left\lfloor \frac{A}{A} \right\rfloor$  **Zaznamnik ▶ OK ▶**  $\left\lfloor \frac{A}{A} \right\rfloor$  **Prehrat zpravy ▶ OK** V případě, že jste zadali pro memobox nějaké číslo, musíte ještě hlasový záznamník vybrat: ▶ **v** Zaznamnik ▶ OK
- ◆ Spustit přehrávání zpráv pomocí **seznamu hlasových záznamníků**: **MENU** ▶ Zpravy ▶ **OK** ▶  $\boxed{\triangle}$  Zaznamn. Seznam hlasového záznamníku se zobrazuje následujícím způsobem: **Zaznamn. 01+02**Počet nových zpráv + počet starých, vyslechnutých zpráv K otevření seznamu stiskněte dialogové tlačítko **OK**.
- Rychlé vyvolání hlasového záznamníku:

Při volání hlasového záznamníku stačí **jedno dlouhé stisknutí** tlačítka1. Při dodání je integrovaný hlasový záznamník již přednastaven. Pokud jste pro rychlé vyvolání nastavili memobox (+ str. 14), můžete toto nastavení změnit. Pokud jsou k dispozici nové zprávy, přehrávání začne od první nové zprávy, jinak od první staré zprávy.

**Pouze Gigaset A220A:** automaticky se zapíná reproduktor sluchátka. Při stisknutí tlačítka hlasitého telefonování **ce**, ho vypnete.

Zpráva se skládá ze 2 částí:

- ◆ jednoho **informačního bloku**, který se skládá z čísla/data/času a
- ◆ obsahu (mluvený text).

Nejprve se přehraje informační blok a poté obsah. Na displeji se zobrazí volané číslo resp. jméno.

#### **Pozastavení a ovládání přehrávání**

Ovládání přehrávání zpráv je závislé na tom, v jakém časovém okamžiku příslušné tlačítko stisknete. Během přehrávání zpráv:

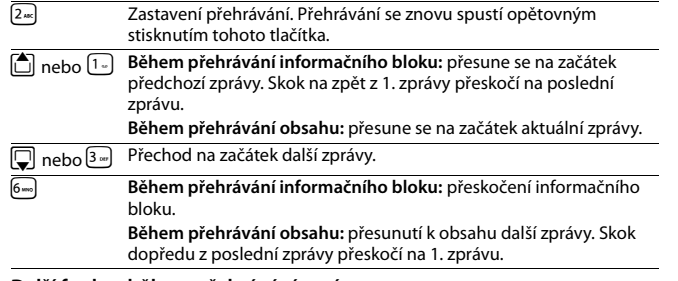

#### **Další funkce během přehrávání zpráv**

Stiskněte dialogové tlačítko **MENU**. Přehrávání se zastaví. Pomocí tlačítka  $\left[\begin{matrix}\Delta\end{matrix}\right]$  lze zvolit tyto funkce: **Volte** / **Pokracovat** / **Hlas.sluchatka** / **Kopir. do sez.** / **Smazat stare**

#### **Mazání jednotlivých zpráv**

Během přehrávání zprávy stiskněte tlačítko  $\boxed{0}$ e nebo dialogové tlačítko  $\boxed{C}$ .

#### **Smazání všech starých zpráv**

Při přehrávání nebo při přerušení:

**MENU ▶ · Smazat stare ▶ OK (potvrďte bezpečnostní dotaz)** 

## **Převzetí hovoru z hlasového záznamníku**

I když hlasový záznamník hovor přijal nebo zaznamenává, můžete tento hovor převzít:

#### **MENU** ¤ **Prijmout** ¤ **OK**

Můžete hovor převzít také takto:

◆ stisknete tlačítko přijetí volání  $\bigcirc$ .

◆ vyjmutí sluchátka ze základny/nabíječky (je-li **Aut. prijem** aktivované ¢ str. 14) Nahrávání se přeruší a můžete mluvit s volajícím.

#### **Poznámka Gigaset A220A**

Je-li zařízení zapnuto přes **Priposlech** sluchátko (¢ str. 14) a hovor můžete slyšet ve **sluchátku**, můžete hovor převzít pouze pomocí **MENU** ¤ **Prijmout** ¤ **OK**. Stisknutím tlačítka přijetí volání / tlačítka hlasitého telefonování  $\bigcap$  zapínáte a vypínáte pouze hlasité volání.

## **Nastavení jiného jazyka**

Můžete změnit jazyk hlasového průvodce a standardního ohlášení.

**MENU ▶**  $\left[\begin{matrix} 1 \\ 2 \end{matrix}\right]$  **Zaznamnik ▶ OK ▶**  $\left[\begin{matrix} 1 \\ 3 \end{matrix}\right]$  **Jazyk ▶ OK ▶**  $\left[\begin{matrix} 1 \\ 2 \end{matrix}\right]$  **(volba jazyka) ▶ OK** 

## **Obsluha dálkového ovládání na cestách**

Hlasového záznamníku se můžete zeptat nebo ho zapnout z kteréhokoliv jiného telefonu (například v hotelu, telefonní budce).

#### **Předpoklady:**

- ◆ Systémový kód PIN je nastaven na jinou hodnotu než 0000 → str. 14.
- ◆ Telefon, pomocí něhož chcete hlasový záznamník ovládat, podporuje tónovou volbu (MFV) (to znamená, že při stisknutí tlačítek slyšíte různé tóny).

#### **Zavolání hlasového záznamníku a poslech zpráv**

 $\mathbb{F}$ . (Navolte vlastní číslo)  $\blacktriangleright$  při poslechu textu ohlášení: Stiskněte tlačítko $\boxed{9}$ a zadejte systémový PIN

K ovládání slouží následující tlačítka:

- A **Během ohlášení čísla/data/času:** přesune se na začátek předchozí zprávy. **Během ohlášení zprávy:** přesune se na začátek aktuální zprávy.
- <sup>2</sup> Zastavení přehrávání. Přehrávání se znovu spustí opětovným stisknutím tohoto tlačítka.
- 3 Přechod k další zprávě.
- 0 Smazání aktuální zprávy.

#### **Zapínání hlasového záznamníku**

~(Navolte vlastní číslo a nechte vyzvánět, dokud se neozve: "Zadejte prosím PIN")  $\overline{P}$ <sup>N</sup>I (Zadejte systémový PIN)

Hlasový záznamník se zapne. Přehraje se ohlášení o tom, kolik paměti je ještě k dispozici pro nahrávání. Poté se spustí přehrávání zpráv. Hlasový záznamník nelze na dálku vypnout.

## **Memobox**

Síťový hlasový záznamník je hlasový záznamník vašeho operátora umístěný v telefonní síti. Informujte se příp. tam. Abyste mohli Memobox používat, je třeba o to u vašeho operátora zažádat.

Abyste mohli memobox pohodlně používat a využívat služeb seznamu hlasových záznamů ( $\rightarrow$  str. 6), menu ( $\rightarrow$  str. 14) či tlačítka rychlého vyvolání pomocí tlačítka  $[1]$ 

(→ str. 1), musíte do svého telefonu zadat číslo.

**MENU ▶**  $\bullet$  **Zaznamnik ▶ OK ▶**  $\bullet$  **Memobox ▶**  $\bullet$  $\bullet$  $\bullet$  **(zadat číslo) ▶ OK** 

## **Hledání sluchátka ("paging")**

Sluchátko lze vyhledat pomocí základny.

**▶ Krátce** stiskněte tlačítko přihlášení/pagingu na základně (→ str. 1). Všechna sluchátka současně zazvoní ("paging"), i kdyby měla vypnuté vyzvánění. **Ukončení:** stiskněte **krátce** tlačítko přihlášení/pagingu na základně (¢ str. 1) nebo tlačítko vyzvednutí  $\bigcap$  nebo tlačítko zavěšení  $\bigcirc$  na jednom sluchátku.

## **Ruční přihlášení sluchátek**

K základně můžete přihlásit až čtyři sluchátka. **Každé další sluchátko** musí být přihlášeno na základně!

**1) Na sluchátku**

**MENU ▶**  $\Box$  **Nastaveni ▶ OK ▶**  $\Box$  **Sluchatko ▶ OK ▶**  $\Box$  **Prihlasit ▶ systémový PIN** základny (stav dodání: 0000) zadat ¤ **OK** ¤ Na displeji se zobrazí **Prihlasovani**.

**2) Na základně**

Během **60 sekund** po zadání systémového PIN dlouze stiskněte tlačítko přihlášení/pagingu (→ str. 1) (min. 3 sekundy).

Přihlašovací proces trvá asi 1 minutu. Sluchátka obdrží vždy nejnižší volné interní číslo (1-4). Jsou-li interní čísla 1-4 již přidělena jiným přístrojům, číslo 4 bude přepsáno.

## **Odhlášení sluchátek**

Z každého přihlášeného sluchátka Gigaset můžete odhlásit jakékoli jiné přihlášené sluchátko.

**MENU ▶**  $\begin{bmatrix} 1 \\ 2 \end{bmatrix}$  Nastaveni ▶ OK ▶  $\begin{bmatrix} 1 \\ 3 \end{bmatrix}$  Sluchatko ▶ OK ▶  $\begin{bmatrix} 1 \\ 2 \end{bmatrix}$  Odhlasit ▶  $\begin{bmatrix} 1 \\ 3 \end{bmatrix}$  Vyberte interního účastníka, kterého chcete odhlásit. Sluchátko, které právě obsluhujete, je označeno <. ¤ **OK** ¤ systémový PIN základny (stav při dodání: 0000) zadejte ¤ **OK**

## **Použití několika sluchátek**

## **Interní volání**

**8**

Interní volání jsou bezplatné hovory mezi sluchátky přihlášenými k téže základně.

## **2 sluchátka jsou přihlášena**

Stisknutím dialogového tlačítka **INT**, zavoláte druhé sluchátko.

#### **Jsou přihlášena více než 2 sluchátka**

#### **Volání konkrétního sluchátka**

**INT** ¤~ (1...4, zadejte interní číslo sluchátka) **nebo**

**INT** ▶  $\boxed{\triangle}$  (Zvolte interního účastníka) ▶ **OK nebo**  $\boxed{\frown}$  ▶ se zavolá sluchátko

#### **Volání všech sluchátek ("hromadné volání")**

**INT** ▶ **<u><b>A** a nebo INT ▶  $\left[ \bigcirc$  Volat vsem ▶ OK nebo  $\cap$  ▶ zavolají se všechna sluchátka</u>

Po přihlášení účastníka s ním můžete hovořit. K ukončení stiskněte tlačítko  $z$ avěšení $\widehat{\cdot}$ .

## **Interní zpětný dotaz/spojení hovoru**

Telefonujete s **externím** účastníkem. Stiskněte dialogové tlačítko **INT** a zavolejte jedno nebo všechna sluchátka. Externí účastník slyší melodii při čekání. Když se přihlásí interní účastník, příp. ohlašte externí hovor.

**Stiskněte buď tlačítko zavěšení**a. Externí hovor je předán na další sluchátko **nebo**  stiskněte dialogové tlačítko  $\sum$ . Budete znovu spojeni s externím účastníkem. Při přepojování můžete tlačítko zavěšení  $\widehat{\mathbb{R}}$  stisknout také předtím, než interní účastník volání přijme.

## **Připojení k externímu hovoru**

Vedete externí hovor. Interní účastník se k tomuto hovoru může připojit a účastnit se rozhovoru (konference). **Předpoklad:** funkce **Priposlech** je zapnutá.

#### **Zapínání a vypínání interního připojení**

**MENU ▶ ♦ Nastaveni ▶ OK ▶ ♦ Zakladna ▶ OK ▶ ♦ Priposlech ▶ OK (** $\checkmark$  **= zap)** 

#### **Interní připojení (konference)**

Chcete se připojit k probíhajícímu externímu hovoru. Stiskněte dlouze tlačítko přijetí hovoru  $\lceil \cdot \rceil$ . Připojíte se k hovoru. Všichni účastníci uslyší signalizaci.

Ukončení konference: stiskněte tlačítko zavěšení <u>a.</u> Všichni účastníci slyší signální tón.

Pokud **první** interní účastník stiskne tlačítko zavěšení **a**, zůstává spojení mezi připojeným sluchátkem a externím účastníkem zachováno.

## **Nastavení budíku**

#### **Zapínání a vypínání budíku**

 $MENU \triangleright \Box$  Budik  $\triangleright$  **OK**  $\triangleright$  **Aktivace**  $\triangleright$  **OK** ( $\checkmark$  = zap)

**Je-li zapnuto**: ¤~ (zadejte dobu buzení) ¤ **OK**

Když budík zvoní, vypnete ho stiskem libovolného tlačítka na 24 hodin. Je-li budík zapnutý, vidíte na displeji namísto data symbol budíku  $\Theta$  a čas buzení.

#### **Nastavení času buzení MENU ▶**  $\bigcirc$  **Budik ▶ OK ▶**  $\bigcirc$  **Cas buzeni ▶ OK**

Vložte čas buzení v hodinách a minutách a stiskněte **OK**.

## **Nastavení telefonu**

**Nastavení audio viz přehled menu → str. 14. Nastavení systémového PIN základny** viz přehled menu → str. 14.

## **Změna jazyka na displeji**

**MENU ▶**  $\begin{bmatrix} 4 \\ 3 \end{bmatrix}$  Nastaveni ▶ OK ▶  $\begin{bmatrix} 4 \\ 9 \end{bmatrix}$  Sluchatko ▶ OK ▶  $\begin{bmatrix} 4 \\ 9 \end{bmatrix}$  Jazyk ▶ OK

**▶**  $\bullet$  (volba jazyka) ▶ OK

Aktuální jazyk je označen symbolem  $\checkmark$ .

Pokud nedopatřením nastavíte jazyk, kterému nerozumíte:

**MENU** ▶  $\boxed{5}$ <sub>2×1</sub> $\boxed{1}$  (tiskněte postupně tlačítka) ▶ □ (volba jazyka) ▶ **OK** 

## **Zapnutí a vypnutí melodie při čekání**

Můžete nastavit, zda externí volaná/volající osoba uslyší při interních dotazech a při přepojování hovorů melodii při čekání.

**MENU »**  $\overline{F}$   $\left[\frac{4}{3}$   $\frac{1}{3}$   $\frac{1}{3}$   $\frac{1}{3}$   $\frac{1}{3}$   $\frac{1}{3}$   $\frac{1}{3}$   $\frac{1}{3}$   $\frac{1}{3}$   $\frac{1}{3}$   $\frac{1}{3}$   $\frac{1}{3}$   $\frac{1}{3}$   $\frac{1}{3}$  is contained by the blikat:  $0 =$  vypnuto; 1 = zapnuto ▶ zadat číslici ▶ **OK**.

#### **Podpora opakovače**

**9**

Pomocí opakovače můžete zvětšit dosah vaší základny. Za tím účelem je nutné aktivovat režim s opakovačem (¢ str. 14). Podpora opakovače a režim **Vyp. zareni** (→ str. 14) se vzájemně vylučují.

### **Obnovení továrního nastavení sluchátka**

Můžete zrušit individuální nastavení. Záznamy v telefonním seznamu, seznamy volání a přihlášení sluchátka k základně zůstanou zachovány.

**MENU ▶**  $\Box$  **Nastaveni ▶ OK ▶**  $\Box$  **Sluchatko ▶ OK ▶**  $\Box$  **Reset sluch. ▶ OK** ¤ **Tov nastaveni?** ¤ **OK**

Tlačítkem a obnovování továrního nastavení přerušíte.

## **Obnovení původního nastavení základny**

Při obnovení továrního nastavení se režim **Vyp. zareni** deaktivuje, individuální nastavení se zruší a všechny seznamy se vymažou.

Datum a čas zůstává zachován. Po obnovení továrního nastavení základny je záznamník (pouze A120A/A220A) připraven k použití až po cca 15 sekundách.

#### **Obnovení továrního nastavení základny prostřednictvím menu**

Sluchátka zůstávají přihlášena, systémový PIN se **neresetuje**.

**MENU ▶**  $\bullet$  Nastaveni ▶ OK ▶  $\bullet$  Zakladna ▶ OK ▶  $\bullet$  Tovarni nastav ▶ OK ¤ **Tov nastaveni?** ¤ **OK**

#### **Obnovení továrního nastavení základny tlačítkem na základně**

Jsou odhlášena všechna sluchátka. Systémový kód PIN se vrátí na původní kód **0000**. **Postupujte následujícím způsobem:** Odpojte od základny síťový kabel. Dlouze stiskněte tlačítko přihlášení/pagingu (+ str. 1) na základně a současně opět připojte síťový kabel k základně. Podržte tlačítko stisknuté alespoň 5s.

## **Provoz základny na telefonní ústředně/routeru**

#### **Provoz na routeru**

Případné ozvěny, ke kterým může docházet při provozu na analogové přípojce routeru, je možné snížit zapnutím **Rezim Echo** (→ str. 14). Nejsou-li s ozvěnami žádné problémy, tuto funkci deaktivujte.

#### **Provoz s telefonní ústřednou**

Následující nastavení je třeba provést, pouze pokud to vyžaduje konkrétní telefonní ústředna (viz návod k obsluze telefonní ústředny). Při zadávání číslice **pomalu** postupně zadávejte.

#### **Změna typu volby**

**MENU**  $\mathbf{F} = \frac{1}{2} \left( \frac{1}{2} \mathbf{F} \cdot \mathbf{F} \right)$  **(** $\frac{1}{2} \mathbf{F} \cdot \mathbf{F} \cdot \mathbf{F}$ **)**  $\left( \frac{1}{2} \mathbf{F} \cdot \mathbf{F} \right)$  $\mathbf{F} \cdot \mathbf{F} \cdot \mathbf{F} \cdot \mathbf{F}$  **<b>(islice aktuálního nastavení bude blikat:**  $0 = t$ ónová volba (MFV):  $1 =$ impulzní volba (IWV) ▶ Zadeite číslici ▶ **OK**.

#### **Nastavení délky signálu flash**

**MENU**  $\left[\begin{array}{c} \ast \\ \ast \end{array}\right]$  $\left[\begin{array}{c} \ast \\ \ast \end{array}\right]$  $\left[\begin{array}{c} \ast \\ \ast \end{array}\right]$  $\left[\begin{array}{c} \ast \\ \ast \end{array}\right]$  $\left[\begin{array}{c} \ast \\ \ast \end{array}\right]$  $\left[\begin{array}{c} \ast \\ \ast \end{array}\right]$  $\left[\begin{array}{c} \ast \\ \ast \end{array}\right]$  $\left[\begin{array}{c} \ast \\ \ast \end{array}\right]$  $\left[\begin{array}{c} \ast \\ \ast \end{array}\right]$  $\left[\begin{array$  $0 = 80$  ms;  $1 = 100$  ms;  $2 = 120$  ms;  $3 = 400$  ms;  $4 = 250$  ms;  $5 = 300$  ms;  $6 = 600$  ms; **7** = 800 ms ¤ Zadejte číslici ¤ **OK**.

#### **Změna pauzy po obsazení linky**

Můžete nastavit délku pauzy, která bude vložena mezi stisknutí tlačítka přijetí volání  $\sigma$  a zasláním volaného čísla.

**MENU** ¤P#Q5#1L¤ Číslice aktuální délky pauzy bude blikat: **1** = 1 s; **2** = 3 s; **3** = 7 s. ▶ Zadejte číslice ▶ **OK.** 

#### **Změna pauzy po stisknutí tlačítka R**

**MENU**  $\left(\begin{array}{c}\n\ast \circ \\
\hline\n\end{array}\right)$   $\left(\begin{array}{c}\n\ast \circ \\
\hline\n\end{array}\right)$   $\left(\begin{array}{c}\n\circ \\
\circ\n\end{array}\right)$   $\left(\begin{array}{c}\n\circ \\
\circ\n\end{array}\right)$   $\left(\begin{array}{c}\n\circ \\
\circ\n\end{array}\right)$   $\left(\begin{array}{c}\n\circ \\
\circ\n\end{array}\right)$   $\left(\begin{array}{c}\n\circ \\
\circ\n\end{array}\right)$   $\left(\begin{array}{c}\n\circ \\
\circ\n\end{array}\right)$  **1** = 800 ms; **2** = 1600 ms; **3** = 3200 ms ▶ Zadeite číslice ▶ **OK**.

## **Dodatek**

#### **Vložení písmen/znaků**

#### **Standardní písmo**

Stiskněte několikrát příslušné tlačítko. Tlačítko s křížkem # **krátce** stiskněte pro přechod z režimu "Abc" do "123", z "123" do "abc" a z "abc" do "Abc".

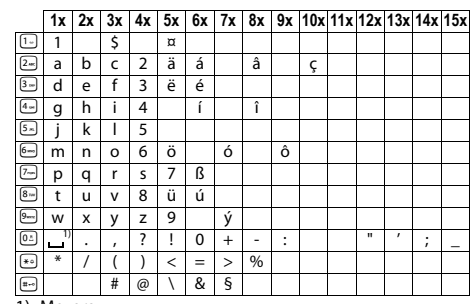

1) Mezera

## **Technické údaje**

#### **Akumulátory**

Technologie: nikl-metal-hydridové (NiMH); velikost: AAA (Mikro, HR03); napětí: 1,2 V; kapacita: 450 - 1000 mAh

#### **Všeobecné technické údaje**

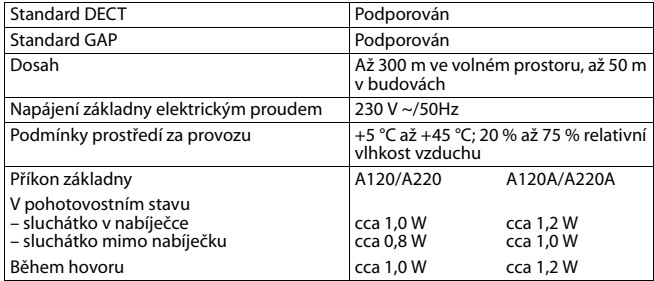

#### **10**

#### **Otázky a odpovědi**

Pokud budete mít otázky ohledně používání telefonu, jsme vám k dispozici denně 24 hodin na adrese www.gigaset.com/service. Můžete také využít následující tabulku, kde jsou uvedeny častěji se vyskytující problémy a možná řešení.

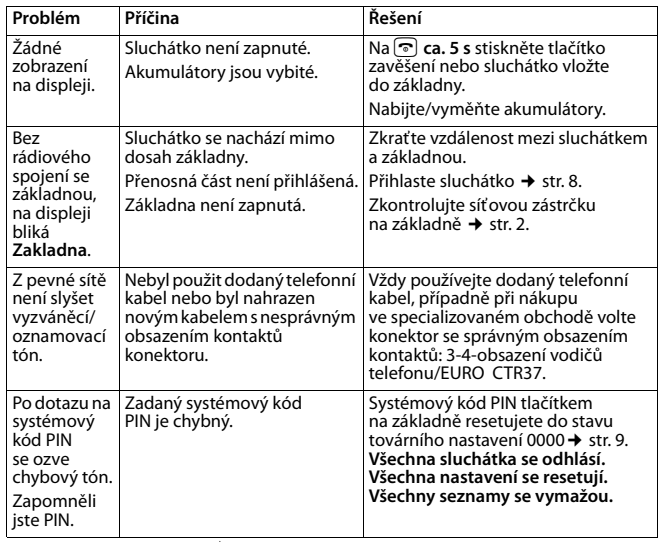

## **Kontakt s kapalinou**

Jestliže se sluchátko dostalo do kontaktu s kapalinou: **!**

#### 1 **Sluchátko vypněte a ihned vyjměte akumulátory**.

- 2 Kapalinu nechte ze sluchátka vykapat.
- 3 Všechny části opatrně osušte a sluchátko s otevřenou přihrádkou na akumulátory položte klávesnicí směrem dolů na dobu **nejméně 72 hodin** na suché a teplé místo (**nepokládejte jej** do mikrovlnné trouby, trouby na pečení apod.).
- 4 **Sluchátko opět zapněte až po úplném vysušení.**

Po úplném vysušení je přístroj v mnoha případech i nadále funkční.

## **Zákaznický servis a podpora**

Máte otázky? Jako zákazník společnosti Gigaset můžete využívat výhody komplexního servisu. Pomoc naleznete rychle a snadno v tomto **uživatelském manuálu** a na **servisních stránkách Gigaset online portálu.**

Prosím, registrujte svůj telefon hned po koupi na www.gigaset.com/cz/service. To nám umožní poskytnout Vám lepší podporu v případě dotazu nebo záručních reklamací. Váš osobní účet Vám umožňuje přímo kontaktovat zákaznický servis pomocí emailu. V naší trvale aktualizované online podpoře www.gigaset.com/cz/service naleznete:

- ◆ Rozsáhlé informace o našich produktech
- ◆ FAQ archiv

**11**

- Rychlé vyhledávání pomocí klíčových slov
- ◆ Databáze kompatibility: Naleznete které základnové stanice a sluchátka můžou být kombinována
- ◆ Srovnání produktů: Porovnejte produkty podle jejich vlastností
- Stahování uživatelských manuálů a aktualizace software
- ◆ E-mailový kontakt na naši servisní podporu

Naše servisní podpora pro složitější dotazy nebo osobní konzultaci je dostupná na **telefonu**.

#### **Pouze v případě oprav či reklamací:**

#### **Servisní hotline-linka Česká republika 233 032 727**

#### (Cena dle běžných sazeb hovorů v ČR)

Prosím berte na vědomí, že pokud Gigaset produkt nebyl prodán autorizovaným dealerem v daném regionu, produkt nemusí být plně kompatibilní s lokální telefonní sítí. Na balení vedle označení CE je uvedeno, pro kterou/ které země je zařízení určeno. Pokud je zařízení používáno v rozporu s pokyny, instrukcemi v manuálu a se zařízením jako takovým, toto může mít vliv na reklamační nebo záruční podmínky (oprava nebo výměna produktu).

Aby mohla být uznána záruka, kupující je žádán doložit nákupní doklad, na kterém je uvedeno datum nákupu (datum od kterého je počítána záruční doba) a typ zboží které bylo zakoupeno.

#### **Ochrana životního prostředí**

#### **Naše představa ideálního životního prostředí**

Společnost Gigaset Communications GmbH se hlásí ke své společenské odpovědnosti a angažuje se v boji za lepší svět. Naše nápady, technologie a činy slouží lidem, společnosti i životnímu prostředí. Cílem naší globální činnosti je trvalé zlepšování životních podmínek lidí. Za své výrobky neseme plnou odpovědnost po celou dobu jejich životnosti. Již během plánování výroby a procesů posuzujeme vliv výrobku, tedy jeho výroby, pořízení, prodeje, servisu a likvidace, na životní prostředí. Podrobné informace o ekologických výrobcích a postupech naleznete také na internetových stránkách www.gigaset.com.

#### **Systém zajištění ochrany životního prostředí**

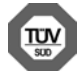

Společnost Gigaset Communications GmbH je držitelem certifikátů podle mezinárodních norem EN 14001 a ISO 9001.

**ISO 14001 (životní prostředí):** certifikát platný od září 2007 vydaný společností TüV SÜD Management Service GmbH

**ISO 9001 (kvalita):** certifikát platný od 17. 2. 1994 vydaný společností TüV SÜD Management Service GmbH

#### **Likvidace**

Nevyhazujte akumulátory s běžným domovním odpadem. Respektujte místní předpisy o likvidaci odpadů, které si můžete vyžádat u svého obecního úřadu nebo specializovaného prodejce, u kterého jste si produkt koupili.

Veškeré elektrické a elektronické výrobky musí být likvidovány odděleně od komunálního odpadu prostřednictvím určených sběrných míst stanovených vládou nebo místními úřady.

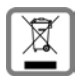

Tento symbol škrtnuté popelnice na kolečkách znamená, že se na produkt vztahuje evropská směrnice 2002/96/ES.

Správná likvidace a samostatný sběr starých přístrojů pomůže prevenci před negativními důsledky na životní prostředí a lidské zdraví. Je

předpokladem opakovaného použití a recyklace použitého elektrického a elektronického zařízení.

Podrobnější informace o likvidaci starých přístrojů si prosím vyžádejte od místního úřadu, podniku zabývajícího se likvidací odpadů nebo v obchodě, kde jste produkt zakoupili.

### **Prohlášení o shodě**

**12**

Tento přístroj je určen pro analogové telefonní přípojky v České republice. Specifické zvláštnosti země jsou zohledněny.

Společnost Gigaset Communications GmbH tímto prohlašuje, že tento přístroj je ve shodě se základními požadavky a dalšími příslušnými ustanoveními Nařízení vlády č. 426/2000 Sb a směrnice 1999/5/EC. Je též ve shodě s "Všeobecným oprávněním č.VO-R/10/08.2005-24 k využívání rádiových kmitočtů a k provozování zařízení krátkého dosahu" a "Všeobecným oprávněním č. VO-R/8/08.2005-23 k využívání rádiových kmitočtů a k provozování zařízení bezšňůrové telekomunikace standardu DECT".

Kopie Prohlášení o shodě je k dispozici na této internetové adrese:

#### www.gigaset.com/docs

nebo prostřednictvím hotline-linky společnosti (tel.: 23303 2727).

#### $\epsilon$ 0682

## Záruční list Záruční list

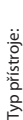

Výrobní číslo přístroje: (viz typový štítek přístroje) Datum příjmu do opravy ..................... Výrobní číslo přístroje: (viz typový štítek přístroje)

.................................................................................................

............................................................ (vyplní prodejce) Razítko a podpis opravny: (vyplní prodejce)

Datum prodeje: Datum prodeje:

............................................................ (vyplní prodejce) Datum příjmu do opravy ..................... (vyplní prodejce)

Razítko a podpis prodejce: (vyplní prodejce) Razítko a podpis prodejce: (vyplní prodejce)

Datum provedení opravy ..................... Razítko a podpis opravny: Datum provedení opravy Datum příjmu do opravy Oprava č. 1

Datum provedení opravy ..................... Razítko a podpis opravny: Datum provedení opravy Razítko a podpis opravny: Datum příjmu do opravy Oprava č. 2 Oprava č. 2

Datum příjmu do opravy ..................... Datum provedení opravy ..................... Razítko a podpis opravny: Datum provedení opravy Razítko a podpis opravny: Datum příjmu do opravy Oprava č. 3 Oprava č.

> Záruční podmínky - viz zadní strana. Záruční podmínky - viz zadní strana.

# Záruční podmínky Záruční podmínky

- 1) Záruční doba na výnobek činí 24 měsíců a počíná plynout dnem převzetí výnobku kupujícím. Životnost akumulátoru je 6 měsíců od<br>data převzetí výrobku kupujícím. Ztráta kapacity akumulátoru, která se projeví do šesti měsíc data převzetí výrobku kupujícím. Ztráta kapacity akumulátoru, která se projeví do šesti měsíců od převzetí výrobku, jde k tíži prodá-1) Záruční doba na výrobek činí 24 měsíců a počíná plynout dnem převzetí výrobku kupujícím. Životnost akumulátoru je 6 měsíců od vajícího. Po této době se toto posuzuje jako snížení funkčnosti akumulátoru způsobené obvyklým opotřebením.
- 2) Odpovědnost za vady nelze uplatnit: Pokud výrobek nebyl provozován v souladu s návodem k použití, pokud se jedná o chybnou<br>I nstalaci výrobku, pokud došlo k neoprávněnému nebo neodbornému zásahu do výrobku, vniknutí ciz instalaci výrobku, pokud došlo k neoprávněnému nebo neodbornému zásahu do výrobku, vniknutí cizích látek do výrobku, působení -49°C - nestanoví-li výrobce v návodu k použití jinak, pokud byl výrobek skladován nebo provozován ve vlhkém, prašném, chemicky +49°C - nestanoví-li výrobce v návodu k použití jinak, pokud byl výrobek skladován nebo provozován ve vlhkém, prašném, chemicky vyšší moci (např. živelné pohromy), pokud byl výrobek skladován mimo rozmezí teplot - přístroj: -25°C až +55°C, akumulátor: 0°C až agresivním či jinak nevhodném prostředí - nestanoví-li výrobce v návodu k použití jinak, pokud dojde k mechanickému poškození, agresivním či jinak nevhodném prostředí - nestanoví-li výrobce v návodu k použití jinak, pokud dojde k mechanickému poškození, pokud byl výrobek připojen na jiné než předepsané napájecí napětí, pokud bylo k výrobku připojeno jiné než výrobcem schválené pokud byl výrobek připojen na jiné než předepsané napájecí napětí, pokud bylo k výrobku připojeno jiné než výrobcem schválené příslušenství. Odblokování bezpečnostního kódu výrobku není servisním úkonem a nevztahuje se na něj záruka. Ztráta nebo zapopříslušenství. Odblokování bezpečnostního kódu výrobku není servisním úkonem a nevztahuje se na něj záruka. Ztráta nebo zapo-2) Odpovědnost za vady nelze uplatnit: Pokud výrobek nebyl provozován v souladu s návodem k použití, pokud se jedná o chybnou menutí bezpečnostního kódu výrobku nejsou vadami, a proto za ně prodávající v rámci poskytované záruky neodpovídá. menutí bezpečnostního kódu výrobku nejsou vadami, a proto za ně prodávající v rámci poskytované záruky neodpovídá
	- 3) Prodávající rovněž neodpovídá za vady, pro které byla poskytnuta sleva z ceny výrobku. 3) Prodávající rovněž neodpovídá za vady, pro které byla poskytnuta sleva z ceny výrobku.
- 4) Prodávající neručí za zachování individuálních nastavení či údajů uložených kupujícím v reklamovaném výrobku. Prodávající si vyhra-4) Prodávající neručí za zachování individuálních nastavení či údajů uložených kupujícím v reklamovaném výrobku. Prodávající si vyhrazuje právo vrátit reklamovaný výrobek ve stavu, který odpovídá stavu při jeho převzetí kupujícím, tj. bez jakýchkoliv dat zuje právo vrátit reklamovaný výrobek ve stavu, který odpovídá stavu při jeho převzetí kupujícím, tj. bez jakýchkoliv dat a s továrním nastavením. s továrním nastavením.
- 5) Řádně vyplněný záruční list musí obsahovat tyto náležitosti: typ výrobku, výrobní číslo, razítko prodejce, datum prodeje a podpis 5) Řádně vyplněný záruční list musí obsahovat tyto náležitosti: typ výrobku, výrobní číslo, razítko prodejce, datum prodeje a podpis oprávněného pracovníka. oprávněného pracovníka.
- 6) Reklamaci je možné uplatnit u prodejce, dovozce nebo v prodejním a servisním centru společnosti Micos spol. s.r.o. na adrese: 6) Reklamaci je možné uplatnit u prodejce, dovozce nebo v prodejním a servisním centru společnosti Micos spol. s.r.o. na adrese: Modřice - Masarykova 118, 664 42 (příjem poštou i osobní příjem) nebo na adrese Olomouc - Sokolská 22 (osobní příjem), Modřice - Masarykova 118, 664 42 (příjem poštou i osobní příjem) nebo na adrese Olomouc - Sokolská 22 (osobní příjem), Praha 9 - Bryksova 818 (prodejna 02, osobní příjem), Prostějov - Žižkovo nám. 11 (osobní příjem). Praha 9 - Bryksova 818 (prodejna 02, osobní příjem), Prostějov - Žižkovo nám. 11 (osobní příjem).
	- 7) Hotline a informace o průběhu reklamace: tel. 233 032 727 7) Hotline a informace o průběhu reklamace: tel. 233 032 727

## **Přehled menu**

Telefon disponuje mnoha funkcemi. Nabízejí se přes menu.

Funkci v **klidovém stavu** telefonu zvolíte stiskem **MENU** (otevřete menu), ovládacími

tlačítky **inalistujete požadovanou funkci a potvrdíte OK.** 

**Návrat do klidového stavu:** Dlouze stiskněte tlačítko **a.** 

Některé funkce popsané v tomto návodu k obsluze nemusí být dostupné ve všech zemích.

**14**

**Zpravy**  $\rightarrow$  str. 6

#### **Budik**

Aktivace  $\rightarrow$  str. 9

 $\text{Cas} \text{ buzeni} \longrightarrow \text{str. 9}$ 

#### **Zvuky**

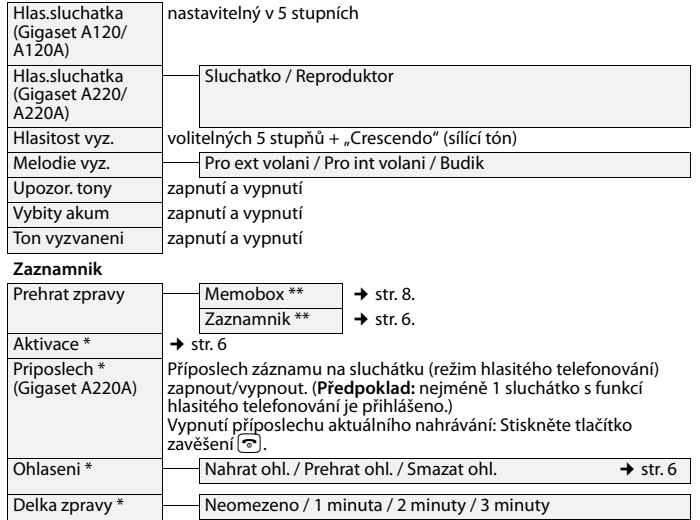

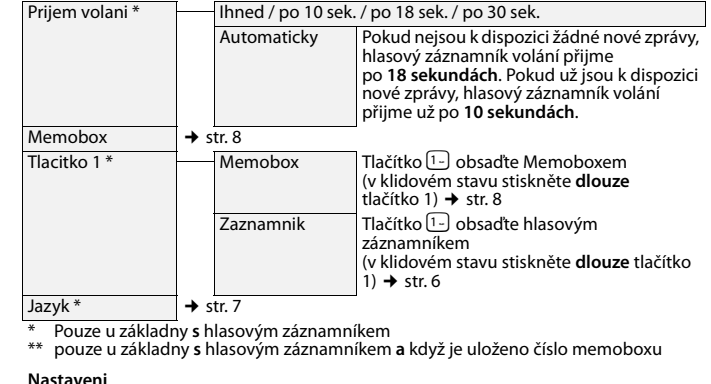

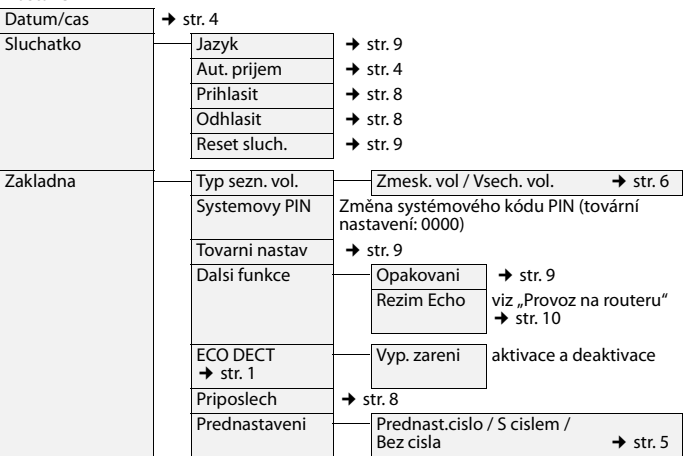